## Sendika Bilgisi Dokümanı

Sendika Bilgisi hakkında ayrıntılı bilgiye bu dokümandan ulaşılır.

Sendikalı çalışan firmaların sendika kesintilerini hesaplatmak için öncelikle Sistem Ayarları>Öndeğer ve Parametr eler>Ücret Yönetimi>Ücret Parametreleri>Ek Kesintiler bölümünde "İşlem Türü" "Sendika Aidatı" olan bir ek kesinti tanımı olmalıdır.

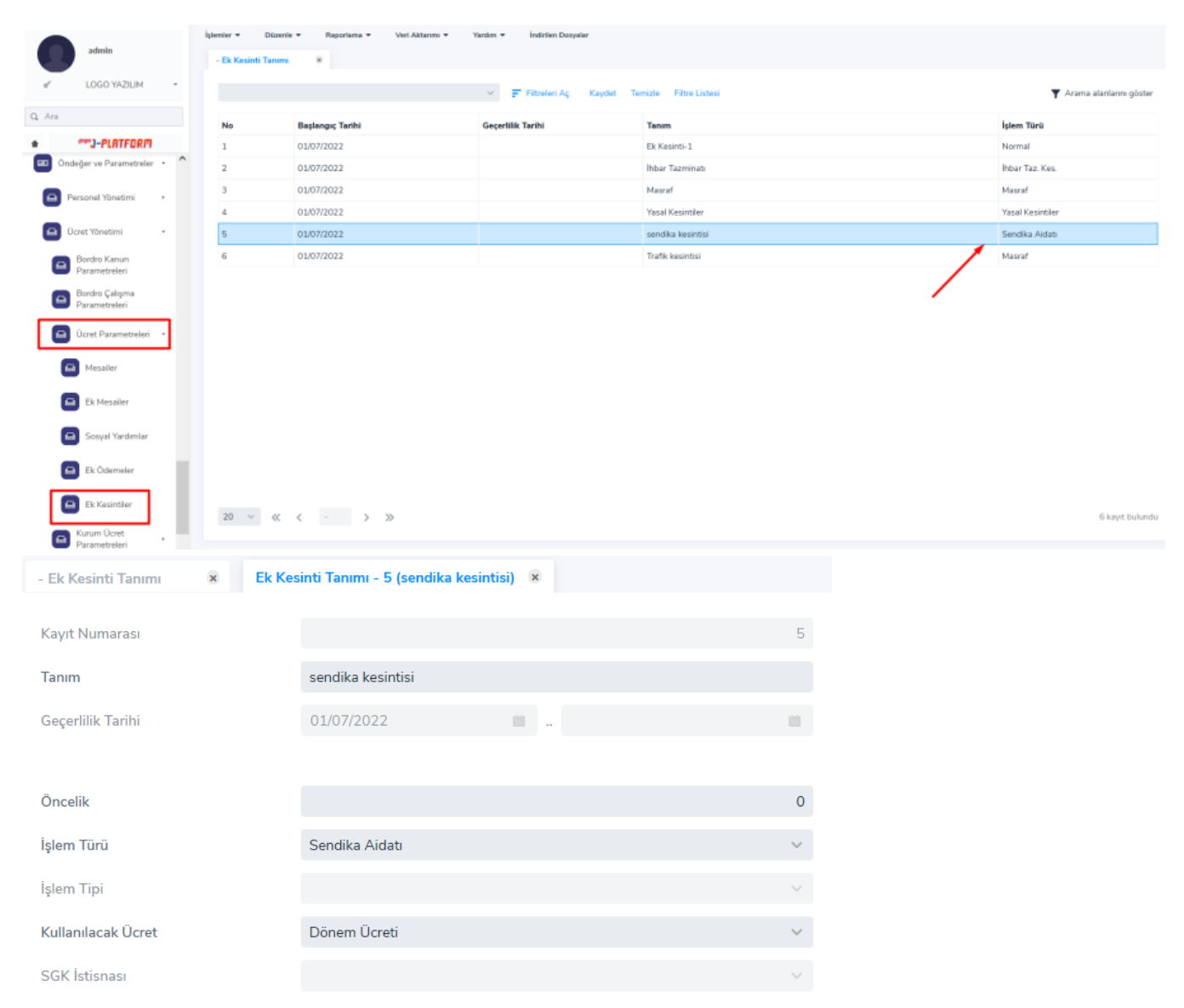

Sistem Ayarları>Tanımlar>İnsan Kaynakları>Sendika Tanımları liste ekranına gelinir. Açılan pencerede ekle seçeneği ile yeni bir Sendika Tanımı eklenir. İlişkili Ek Kesinti kısmında "İşlem Türü" "Sendika Aidatı" olan ek kesinti seçilir. Aidat tutarı için bir formül ya da bir belirlenen bir tutar tanımlanır.

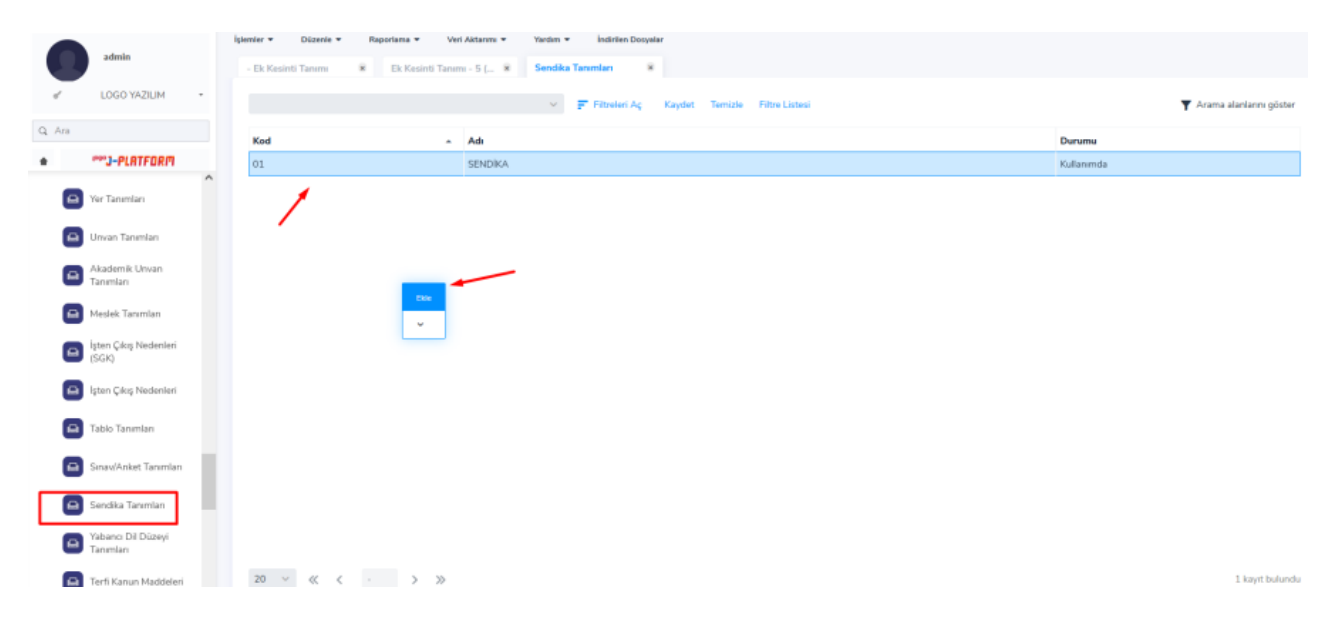

Sendika kesintisinin yapılacağı banka bilgileri istenirse bu tanım içerisinden seçilebilir. Aidat tutarı kesinti sürecine göre formüllenerek doldurulur.

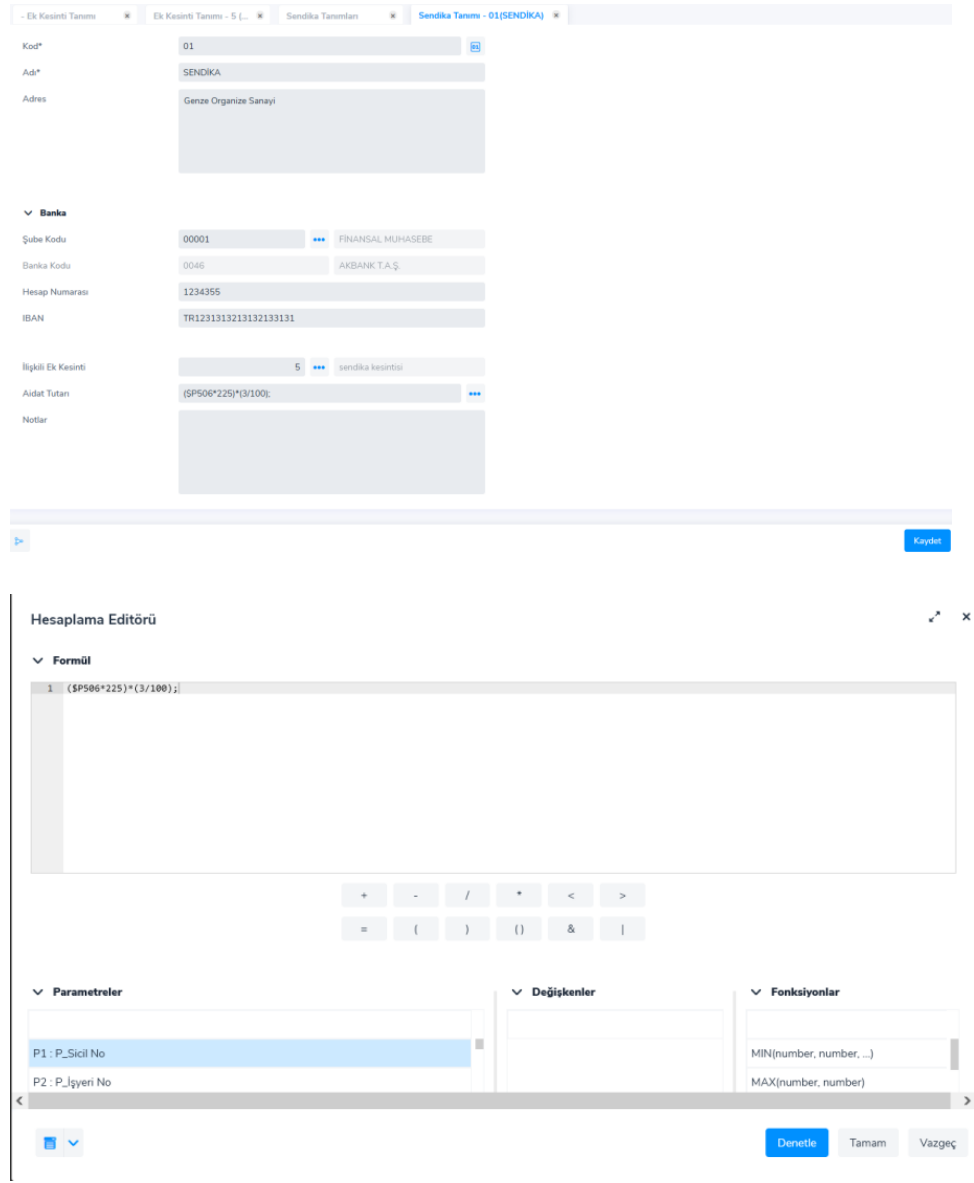

Sendika tanımı yapıldıktan sonra Personel Yönetimi>Tanımlar>Personel Kartları sekmesine gelinir. Seçilen bir personelin üzerine sağ tıklanır ve Özlük Bilgileri>Sendika Üyelik Bilgilerinden kişiye ait Sendika Üyelik Bilgisi eklenir.

 $\check{\phantom{a}}$ 

![](_page_3_Picture_8.jpeg)

![](_page_3_Picture_9.jpeg)

Not: Sendikaya Giriş Tarihi ve Sendikadan Çıkış Tarihi belirlenir. Kişinin ilgili tarihler arasında hesaplanan Puantaj (lar)ın da Sendika Kesintisi yapılır.

Personel üzerinde sendika eşlemesi yapıldıktan sonra Ücret Yönetimi>Tanımlar>Puantaj Öndeğerleri liste ekranına gelinir. Yeni bir Puantaj Öndeğeri eklenir. Bu öndeğer ile puantajlarda sendika kesintisi yansıtılacaktır.

![](_page_4_Picture_41.jpeg)

Puantaj Öndeğerinde Ek Kesintiler sekmesine gelinir. Mevcut Puantaj Öndeğeri var ise onun üzerinde değişiklik yapılır yoksa yeni bir Puantaj Öndeğeri eklenir. Burada en önemli ayrıntı "Önce Kazançlar Hesaplanacak" alanına onay işareti konulmasıdır. Kurum Ücret Parametrelerine eklenen Sendika Kesintisi puantaj öndeğeri "+" yapılır ve kaydedilir.

![](_page_4_Picture_42.jpeg)

Sendika kesintisini barındıran öndeğeri puantajlara uygulamak için Ücret Yönetimi>İşlemler>Puantaj Kartı Hesapl ama liste ekranına gelinir. Açılan ekranda eklenen Puantaj Öndeğeri seçilir ve Puantaj hesaplanır.

![](_page_5_Picture_7.jpeg)

Ücret Yönetimi>Hareketler>Puantajlar ekranında ilgili çalışanın puantaj kartında Sendika Kesintisi Tutarı görülür.

![](_page_5_Picture_8.jpeg)